# **PRO CONVERT NDI® 解码器** 快速使用指南

#### © 2021, 南京美乐威电子科技有限公司, 保留所有权利。

## **2. 开始使用**

1.设备连线

2.登录 Web GUI

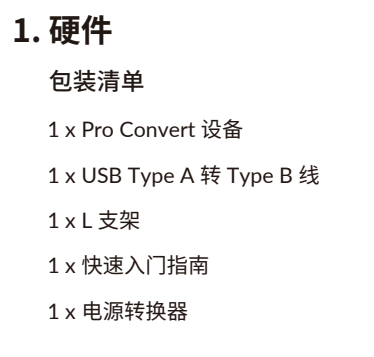

#### 3.配置设备参数

在所连接电脑的 Web 浏览器中,输入 USB RNDIS 的默认 IP

- 在 Web GUI 中,配置设备音视频解码参数,添加解码视频源, 配置 IP 地址。
- 4.切换解码信号

 地址(192.168.66.1)。 在弹出的登录界面,输入默认的用户名和密码(区分大小写, 均为 Admin), 登录 Web GUI。

登录成功后,建议修改密码。

转换(Pro Convert)系列的有限保修服务期限为贰(2)年;随产 品附带的配件的有限保修服务期限为壹(1)年。详细保修条款 请访问网址: **cn.magewell.com/quality-assurance**

按下设备的 MENU 按钮或通过 USB HOST 端口连接键盘鼠 标,调出 Options 菜单。在 Source 列表中切换已添加的解码 视频流。

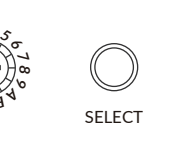

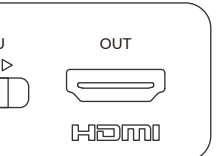

- 使用 USB 线缆连接设备和电脑。
- 连接设备到以太网。  $\frac{1}{3}$  $\frac{2}{3}$
- 在 OUT 端口连接视频信号接收设备,如监视器、硬件切换台 或投影仪等。

USB MENU OUT  $\begin{array}{c|c}\n\hline\n\downarrow & \circ & \triangleright \\
\hline\n\hline\n\end{array}$  $AAA$  $\rightarrow$ 

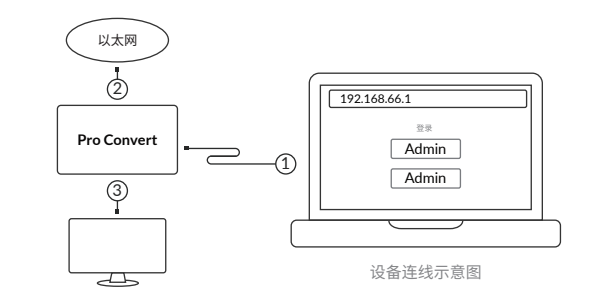

### **3. 保修条款**

# **4. 技术支持**

2K 设备的 MENU 按钮

4K 设备的 MENU 按钮

在 Options > Source 中切换解码信号源

NDI 是 NewTek Inc. 公司注册的商标。所有其他商标均为其各 自持有人的财产。

本指南仅供参考,不构成任何形式的承诺。产品特征(包括但不 限于颜色、尺寸、屏幕显示等)、价格、可用性和规格等如有变更, 恕不另行通知。

获取最新产品信息和设备性能,请访问官网 **cn.magewell.com**

# **MAGEWELL®**

如果您在使用美乐威产品时有任何问题或需要更多技术信息, 请联系美乐威技术支持团队。 电话:15365077036 微信:magewellsupport

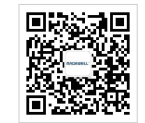

# MENU SELECT *<sup>4</sup> <sup>5</sup> <sup>6</sup> <sup>7</sup> <sup>8</sup> <sup>9</sup> <sup>A</sup> <sup>D</sup><sup>C</sup> <sup>B</sup> <sup>E</sup> <sup>F</sup> <sup>0</sup> <sup>1</sup> <sup>2</sup> <sup>3</sup>*

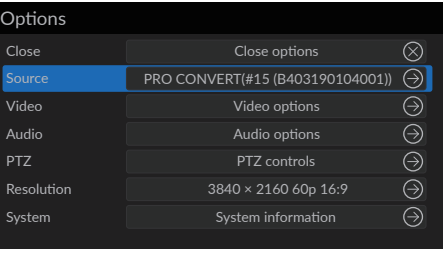